Vista Sidebar Restoration [32|64bit]

## [Download](http://evacdir.com/ZG93bmxvYWR8OU5RTm5Oa2ZId3hOalUwTlRJeU1URXdmSHd5TlRjMGZId29UU2tnY21WaFpDMWliRzluSUZ0R1lYTjBJRWRGVGww/VmlzdGEgU2lkZWJhciBSZXN0b3JhdGlvbgVml.numer.carrillo?pniewski=cruiseonly)

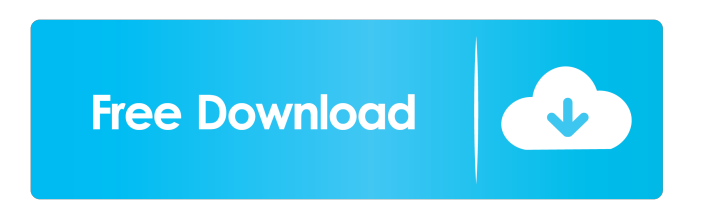

**Vista Sidebar Restoration Torrent (Activation Code) For PC**

**Vista Sidebar Restoration Product Key Free For PC 2022**

Keyboard macro recorder with built-in keyboard and mouse drivers to record and playback whatever your mouse and keyboard is doing. KeyMacro is the most popular macro recorder for computer keyboard and mouse. It can record keystrokes and mouse activities and replay them later. It is one of the most useful tools for all your computer keyboard and mouse needs. KeyMacro Keyboard/Mouse Recorder is a simple and easy to use recorder to record and replay all

keyboard and mouse activities. Keyboard Macro Recording Software can record and replay everything typed by your keyboard, and it can also record your mouse activities. With KeyMacro you can easily record what you typed, and replay it later. It can capture letters, numbers, symbols, special keys, hot keys and all mouse clicks. It is a nice and easy to use macro recorder software that is very handy for you to record and replay your keyboard actions. KeyMacro Keyboard/Mouse Recorder supports most of the mainstream keyboard and mouse on the market, and it is a quick to learn, easy to use keyboard and mouse recording software with many helpful recording features. KeyMacro Recorder can record what you typed, and replay it later, and it can also capture keystrokes and mouse activities in a single audio file. With this program, you can play and replay the recorded keystrokes and mouse activities, and it can help you to save you a lot of time. KeyMacro Keyboard/Mouse Recorder KeyMacro Recorder is a free keyboard and mouse recorder that can record what you typed, and replay it later, and it can capture keystrokes and mouse activities. KeyMacro Keyboard/Mouse Recorder With built-in keyboard and mouse drivers to record and playback whatever your mouse and keyboard is doing. KeyMacro is the most popular macro recorder for computer keyboard and mouse. It can record keystrokes and mouse activities and replay them later. It is one of the most useful tools for all your computer keyboard

and mouse needs. KeyMacro Keyboard/Mouse Recorder is a simple and easy to use recorder to record and replay all keyboard and mouse activities. Keyboard Macro Recording Software can record and replay everything typed by your keyboard, and it can also record your mouse activities. With KeyMacro you can easily record what you typed, and replay it later. It can capture letters, numbers, symbols, special keys, hot keys and all mouse clicks. It is a nice and easy to use macro recorder software that is very 77a5ca646e

Vista Sidebar Restoration is a Windows gadget relocator that allows you to restore gadgets that you had placed in the gadget menu of Windows Vista. This is a lightweight application, but gadgets that you have placed in the Vista sidebar will appear on your screen, allowing you to create, customize and add new gadgets. Vista Sidebar Restoration is a Windows gadget relocator that allows you to restore gadgets that you had placed in the gadget menu of Windows Vista. This is a lightweight application, but gadgets that you have placed in the Vista sidebar will appear on your screen, allowing you to create, customize and add new gadgets. Vista Sidebar Restoration has five modes for configuring gadgets. The most important and most commonly used mode is "The Vista Sidebar Mode", which allows you to configure gadgets for easy access. Here you can choose between configuring gadgets that are visible in the gadget menu only, or configuring gadgets that can be active and visible. The former is set by default, but the latter can be enabled and disabled in the options window. The second mode is "Restore a Vista Sidebar Mode Settings", which is used to restore settings according to saved configurations. This function allows you to configure gadgets you placed in the Vista sidebar, by choosing what gadgets should be visible on your

screen, and where they should be placed. The third mode is "Basic Settings", where you can configure the default setting that determines how many gadgets can be displayed on your screen at a time. You can also enable the Vista sidebar mode, and choose between configuring gadgets in the gadget menu only, or configuring gadgets that can be active and visible. The fourth mode is "Compatible Gadget Settings", which is used to configure the minimum requirements of gadgets that you can use. The fifth and final mode is "Windows Sidebar Settings", which is used to configure the minimum requirements of gadgets that you can use. You can also add new gadgets by dragging and dropping them into the gadget menu, which makes it easier to add and configure gadgets. The gadgets you choose to display on your screen must be compatible with the minimum requirements that are set in the "Compatible Gadget Settings" mode. Note: 1. Vista Sidebar Restoration will not function without gadgets placed in the Vista sidebar. 2. You can only restore gadgets you placed in the Vista sidebar, so if you have some external gadgets that can be

**What's New in the?**

• A compact application dedicated to Windows Vista • Compatible with all Windows versions from XP onward • A tiny and user-friendly main window, with only a button

available • No taskbar icon is displayed by default • Backups are created automatically when you close the sidebar, but they can be viewed manually to clear the older backups • No Sound • Requires Windows Vista • Supports only 1 gadget, and external gadgets need to be installed • Only one backup can be created at a time • Backups are saved as.vista files in your computer's Documents folder, and you can delete them at any time Quickly backup your gadgets and restore them later, just like Vista Sidebar Restoration does it.Gadget Backup is what you want if you don't have the time to backup and restore your gadgets manually, and if your Windows doesn't even have Vista. A Windows application with all the basic features for restoring gadgets, Gadget Backup is designed for modern Windows versions. It works as both a portable tool, with no installation needed, and a local application, with options to change the position of gadgets in the sidebar, and even to exclude some gadgets from the backup process. What's more, you can define the gadget to restore, and its position in the sidebar, which means that the gadget will appear in the same position at the moment it is restored. You can backup and restore gadgets in just three simple steps: Install the application from the installation file. A portable version is also available, allowing you to save on space. The application requires you to enter some preferences, where you're given the option to select which gadgets to restore, and their position in the sidebar. Some

gadgets can't be restored by default, which means that their position in the sidebar can be changed. To exclude some gadgets from the backup process, you can give them a name, or their Full Path. When you click on the Restore button, your gadgets will be restored at their previous position in the sidebar, and in the same order in which they were originally placed. Supported gadgets Since Gadget Backup is compatible with all Windows versions from XP onward, you can use gadgets without fear, even if you use Windows 10. However, if you use an older version, you need to install the gadgets in order to restore them. The list of supported gadgets is available in the Help file, after installing the application. No battery usage If you get frustrated by the high battery consumption of Vista Sidebar, you won't have to worry about Gadget Backup's power usage. The application is designed for Windows 7 or later, and works with

**System Requirements For Vista Sidebar Restoration:**

Up to XBOX One: Up to PlayStation 4: Up to Nintendo Switch: Minimum Specifications: Requirements: Dual Core CPU 2GB RAM 3GB available space Recommended Specifications: CPU: Intel i5 2.5GHz or AMD equivalent GPU: Nvidia GTX 660 or Radeon R9 270 or better System Requirements: Requirements

<https://www.impactunlimited.co.za/advert/webposition-professional-crack-updated-2022-2/>

[https://stinger-](https://stinger-live.s3.amazonaws.com/upload/files/2022/06/iyV7GJIndjMasqLz81mZ_06_d83cb7b57280796d197a6b9bd2126a99_file.pdf)

- [live.s3.amazonaws.com/upload/files/2022/06/iyV7GJIndjMasqLz81mZ\\_06\\_d83cb7b57280796d197a6b9bd2126a99\\_file.pdf](https://stinger-live.s3.amazonaws.com/upload/files/2022/06/iyV7GJIndjMasqLz81mZ_06_d83cb7b57280796d197a6b9bd2126a99_file.pdf)
- <https://www.ozcountrymile.com/advert/ultimate-password-saver-crack-torrent-activation-code-download-2022/>
- <http://www.geoacademicjournals.com/wp-content/uploads/2022/06/hamclem.pdf>
- <https://ancient-temple-27217.herokuapp.com/queaxee.pdf>
- <https://arcane-mountain-62412.herokuapp.com/janfay.pdf>
- [https://kaalama.org/upload/files/2022/06/MBlOgvsnkKcctGGvbICc\\_06\\_16e63989b77673b00d3b9280a44d2827\\_file.pdf](https://kaalama.org/upload/files/2022/06/MBlOgvsnkKcctGGvbICc_06_16e63989b77673b00d3b9280a44d2827_file.pdf) <https://cycloneispinmop.com/?p=8200>
- <http://spotters.club/autoupgrader-with-key-free-download-win-mac-2022-latest/>

<https://flxescorts.com/wp-content/uploads/2022/06/verell.pdf>